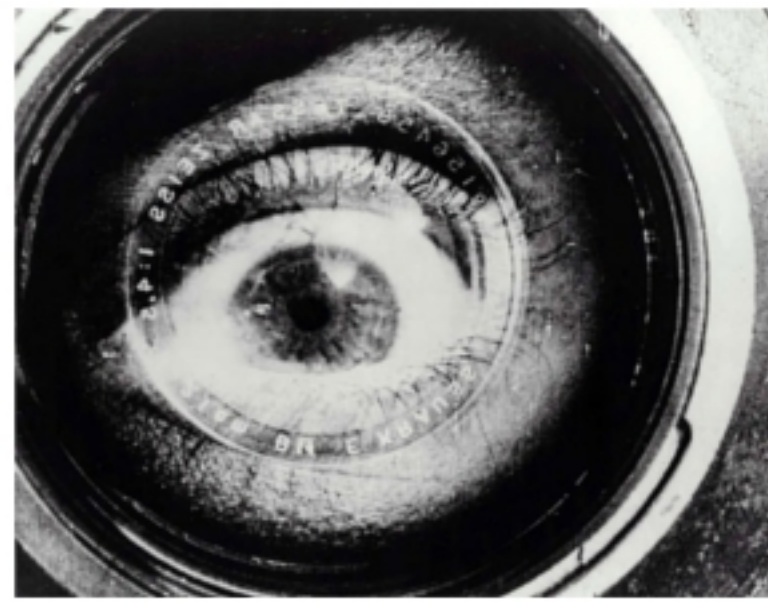

Kameradun gizona (Человек с киноаппаратом), Dziga Vertov, 1929.

## **ARTE ETA TEKNOLOGIA: IKUS-ENTZUNEZKOAK**

Egilea: Aida Vallejo Vallejo UPV/EHU

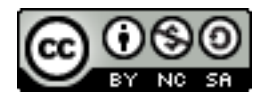

### **AURKEZPENA:**

"Arte eta teknologia: Ikus-entzunezkoak" izeneko kurtsoaren atal bat sortzen dute testu hauek. Euskal Herriko Unibertsitateak (UPV/EHU) argitaratu ditu OCW (Open Course Ware) proiektuaren barne.

Kurtso osoa ikusteko, bilatu web-gune honetan: [ocw.ehu.es,](http://ocw.ehu.es/) 6. zk. (2013 urtean), "Giza Zientziak" ("Arte y Humanidades") atalean .

*Nola aipatu:* Vallejo, Aida (2013) "Arte eta teknologia: Ikus-entzunezkoak", *OCW UPV/EHU-an,* 6.zk. http://ocw.ehu.es (Lizentzia Creative Commons: BY-NC-SA)

#### *Egile eskubideei buruzko argibideak:*

*Lan hau Creative Commons lizentziapean argitaratuta dago. Horregatik erabiltzaileak kopiatzeko, banatzeko eta komunikatzeko baimena dauka honako baldintza hauek betetzen badira: egilea aipatu, helburu komertzialetarako ez erabili, eta jatorrizko materiala edo egokitutako materiala berriro argitaratzen baditu, hauek libreki lizentzia berdinpean eskaini.*

> *Lan honetan erabilitako irudi gehienak Creative Commons lizentziapean argitaratuta daude. Jatorrizko web-gunea ikusteko, klikatu irudiaren alboko gezia.*

*Beste kasuetan, irudien autoreak aipatzen dira, Jabetza Intelektualaren legeak betez.* 

# Praktika 4: **MUNTAKETA 1 (argazkiak)**

- 1. Edizio programa erabiliz 5 bideo desberdinak sortu 1.go eta 3. praktiketan grabatutako argazkiak eta soinuak erabiliz.
- 2. Argazkiak eta soinuak programara inportatu (programak onartzen ez baditu fitxategi-luzapenak, formatua aldatu beharko duzu (.aac, .wma, .mp3, etab.).
- 3. Bost bideo desberdin sortu:
	- 1. Argazkiak + giro-soinua
	- 2. Argazkiak + elkarrizketa
	- 3. Argazkiak + solasaldia
	- 4. Argazkiak + komentario (*over* ahotsa)
	- 5. Argazkiak + abestia
- 4. .avi formatuan esportatu egindako bideoak
- 5. Artxiboen izena aldatu informazio hau gehituz: data, izen-abizenak, praktika zenbakia, erabilitako materialak eta bideoaren edukiak. → *Adibidea: 2013.02.15\_abizenizena\_04\_muntaketa1\_argazkigir osoinua\_parke*
- 6. Pen-drive edo disko batean gorde artxiboak.
- 7. Testu bat sortu informazio hau gehituz (orrialde bakarren bideo bati buruzko azalpena):
	- 1. Zein motako soinuak agertzen dira eta zein izan den sortutako esanahi berria soinu eta irudiak gehituz.
	- 2. Bideoa editatzeko prozesu teknikoaren azalpena.
	- 3. Azaldu zein bideo nahiago duzun eta zergatik.
	- 4. Fitxa teknikoa: artxiboaren izena, fitxategi-luzapena (.avi, .mov), tamaina (kb), bereizmena, formatua (4:3 edo 16:9), erabilitako kamera, bideoaren iraupena.
- *8. Pdf-ra bihurtu testua. Izenean, informazio hau gehitu: data, izenabizenak, praktika zenbakia.* 
	- → *Adibidea: 2013.02.15\_abizenizena\_04\_muntaketa1*

#### **BEHARREZKO MATERIALA:**

- Edizio programa
- Lehengo praktiketan grabatutako argazki eta soinuak
- Pen-drive edo disko artxiboak gordetzeko
- Artxibo formatuak aldatzeko programa